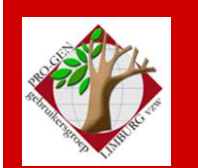

**22 september 2016**

**Jaargang 23, nr. 4/5**

# Nieuwsbrief

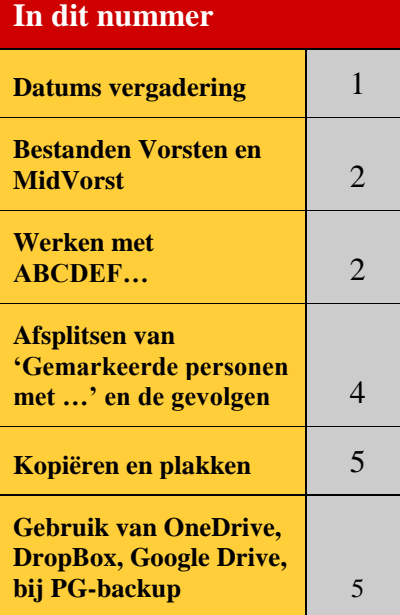

**Vorige vergadering 26 mei 2016 32 aanwezigen**

**Volgende samenkomst donderdag 24 november 2016 om 19u30 [STADHUIS Genk](http://www.pro-gen.be/reisweg.htm) Stadsplein 1 3600 Genk**

## **Datums vergaderingen 2016 en locatie**

Vrijdag (!) 22 (!) januari 2016 = Nieuwjaarsreceptie = 1 week vervroegd Donderdag 24 maart = DVD Donderdag 26 mei 2016 Donderdag 22 september 2016 Donderdag 24 november 2016

i

Telkens van 19u30 tot 22u00.

#### **STADHUIS van GENK, ZAAL 4.**

Vlakbij is er ruime parking.

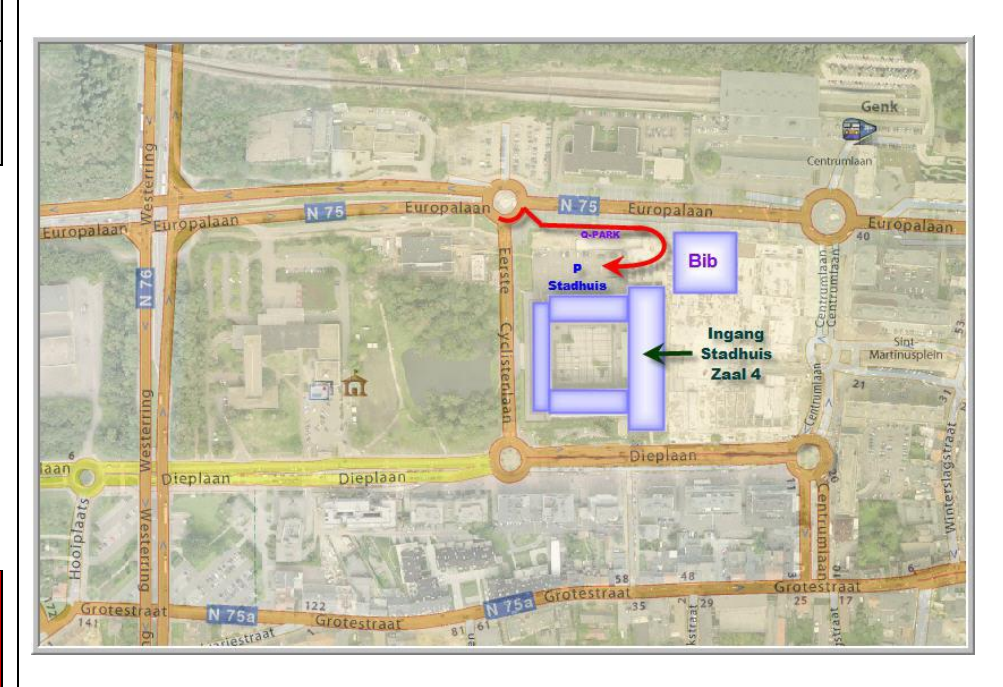

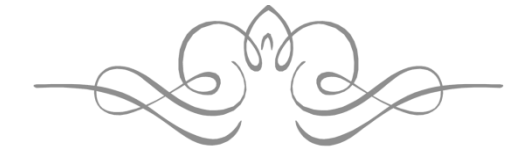

**Sinds 27 maart 2016 bestaat de PRO-GENgebruikersgroep LIMBURG 23 jaar.**

## **Gratis MidVorst, 1999 van Frans Roelvink versus J.Vaes, De Graven van Loon, Davidsfonds, 2016**

Er is een nieuw boek verschenen van J.Vaes, De Graven van Loon uitgegeven bij het Davidsfonds in 2016. Een prachtig geïllustreerd boek dat alle facetten omvat van de Graven van Loon. Het is een boek dat in elke Limburgse (huis)bibliotheek thuis hoort. Vaes' boek bevat ook een stamboom met 264 personen.

Bij het programma PRO-GEN horen ook twee grote gratis bestanden, nl. MIDVORST (over Middeleeuwse vorstenhuizen) en VORSTEN (over de vorstenhuizen vanaf 1400 tot circa 1900). Samen bevatten ze meer dan 32.600 personen. Ze zijn van de hand van Frans Roelvink uit Breda. Hij stelde tussen 1994 en 1999 de bestanden samen aan de hand van een indrukwekkend aantal gedrukte bronnen. Welke die indrukwekkende lijst van bronnen is, kan je bekijken wanneer je in PRO-GEN 'Informatie over dit bestand' aanklikt.

Aangezien ik sinds 1999 de stamboom van de Graven van Loon op het internet presenteer [\(http://www.daris.be/genealogie.htm\)](http://www.daris.be/genealogie.htm) heb ik mijn en Roelvinks stamboom vergeleken met die van Jan Vaes, De Graven van Loon, Loons, Luiks, Limburgs, p.149 en volgende. Bij de verwerking van Vaes' stamboom viel mij de grote overeenkomst op met de bestanden MIDVORST en VORSTEN. De beide auteurs hebben duidelijk zeer dikwijls dezelfde bronnen geraadpleegd.

Het is een beetje een trieste vaststelling dat een stamboom die sinds 1999 kant-en-klaar is, pas 17 jaar later door een eminent Limburgs geschiedkundige durft gepubliceerd te worden. De stamboom van de Graven van Loon is dus sinds jaar en dag in het bezit van elke PG-gebruiker maar de meesten hebben het nooit  $\text{heseff} \otimes$ .

#### **Werken met ABCDEF…**

De slogan van PRO-GEN is 'Genealogie à la carte' of met andere woorden, je stelt de in- en uitvoer van je genealogie samen, net zoals je dat zelf wil. Hier een exemplarisch voorbeeld.

## *Verplaatsen binnen de ABC-reeks*

Al jaren vraag ik mij af waarom PG standaard het beroep net ná de naam laat verschijnen, nog vóór de geboortegegevens. Persoonlijk vind ik dat beroep niet op die plaats hoort te staan maar dat beroep eerder ergens achteraan in de tekst moet. Een kwestie van smaak.

#### Zo drukt PG standaard:

**Martin Bex**, klompenmaker, dienstknecht, dagloner, geboren op 12-07-1800 te Zepperen, gedoopt op 12-07-1800 te Zepperen (getuige(n): p: Arnoldus Henderix (vervangen door Petrus Henderix), m: Anna Catharina Bex), overleden op 11-07-1855 te Borgloon op 54-jarige leeftijd (aangifte door: Basteyns Jean Joseph 55 jaar, landbouwer te Graeth onder Borgloon, buurman en door Peeters Hubert, 59 jaar, onderwijzer te Borgloon, buurman). *Hij bezat een oud boek: "Den Nederlandtschen Hovenier", uitgegeven bij Peeter Vleugaert te Brussel in 1687. In 1823 was hij er vermoedelijk in het bezit van gekomen. Op de blanco bladzijden heeft hij een achttal aantekeningen gemaakt in verband met zijn gezinstoestand.*

#### Dat is allemaal aan te passen in PG. Wij willen dit:

**Martin Bex**, geboren op 12-07-1800 te Zepperen, gedoopt op 12-07-1800 te Zepperen (getuige(n): p: Arnoldus Henderix (vervangen door Petrus Henderix), m: Anna Catharina Bex), overleden op 11-07-1855 te Borgloon op 54-jarige leeftijd (aangifte door: Basteyns Jean Joseph 55 jaar, landbouwer te Graeth onder Borgloon, buurman en door Peeters Hubert, 59 jaar, onderwijzer te Borgloon, buurman). *Hij bezat een oud boek: "Den Nederlandtschen Hovenier", uitgegeven bij Peeter Vleugaert te Brussel in 1687. In 1823 was hij er vermoedelijk in het bezit van gekomen. Op de blanco bladzijden heeft hij een achttal aantekeningen gemaakt in verband met zijn gezinstoestand.* Klompenmaker, dienstknecht, dagloner.

Ga als volgt te werk:

Hoofdmenu ….. Uitvoer gegevens personen …… kies Tekstuitvoer & diversen samen met Standaard personenuitvoer ….. Uitvoer naar het beeldscherm …..

neem een van \*-uitvoeren, bvb. '\*Standaard personen-uitvoer' …… Druk nu INSERT om deze instelling te wijzigen [N.B. Je gaat in feite die uitvoerregel niet ECHT wijzigen, want alle \*-uitvoeren zijn door PG beveiligd tegen deleten en wijzigen. Druk eens bij wijze van proef op DELETE wanneer je op zo'n \*-uitvoer staat en er gebeurt niets. Je gaat dus bij onze handeling alleen een KOPIE van die uitvoer wijzigen en opslaan.] …

in het menu tref je de regel '**Afdrukvolgorde persoonsvelden instellen**' aan ….. sta erop en druk ENTER om die te openen ……

beneden tref het regeltje aan dat de volgorde van gegevens bepaalt bij een uitvoer …… **ABCDEFGHIJKLMNOPQ** [dus met eerst A=beroep] …..

we gaan die A aan de voorzijde deleten en opnieuw plaatsen tussen de M (van ouders) en de N (van adres). Zet wel eerst uw insert-functie AAN om die A te kunnen tussenvoegen, want zonder insert-functie overschrijf je de N door een A en ben je de N kwijt …. Uiteindelijk bekom je de reeks BCDEFGHIJKLM**A**NOPQ ….

Druk ENTER om de nieuwe reeks te bevestigen en je komt terug in het menu ….. Invoer akkoord …. Geef je eigen uitvoer een kenmerkende naam door de standaardomschrijving te wijzigen. Zelf begin ik mijn persoonlijke instellingen steeds met mijn initialen, kwestie van duidelijke herkenbaarheid. De omschrijving zou kunnen worden: '(ig) Standaard personen-uitvoer met beroep achteraan' …. Enter

Meteen verschijnt de nieuwe vorm. Zie hoger.

#### *Extra toevoegingen aan de ABC-reeks*

Met die ABC-reeks kan je, buiten het verplaatsen van de elementen in een tekst, nog veel meer dingen doen. Zo kan je Infoteksten laten inspringen, gehelen gegarandeerd afsluiten met een punt en nieuwe paragrafen beginnen aan een nieuwe lijn.

Bij wijze van exemplarisch voorbeeld gaan wij maken:

 *A werd verplaatst* ↓ B\*CD\*EF\*GH\*IJ\*K\*LM;AN\*O\*PQ *Van geb tot begraven* ↑ *De andere levenselementen* Nieuwe lijn

Doe opnieuw Hoofdmenu …. Uitvoer gegevens personen … Tekstuitvoer & diversen samen met Standaard personenuitvoer ….. Ga naar je net gemaakte eigen **(ig) Standaard personen-uitvoer met beroep achteraan** … INSERT …. Afdrukvolgorde persoonsvelden instellen …..

door een sterretje (\*) te plaatsen net voor een 'info-letter' worden later die infoteksten ingesprongen weergegeven …..

en door een puntkomma te plaatsen bekom je op die plaats een nieuwe regel …… het geheel ziet er dan als volgt uit

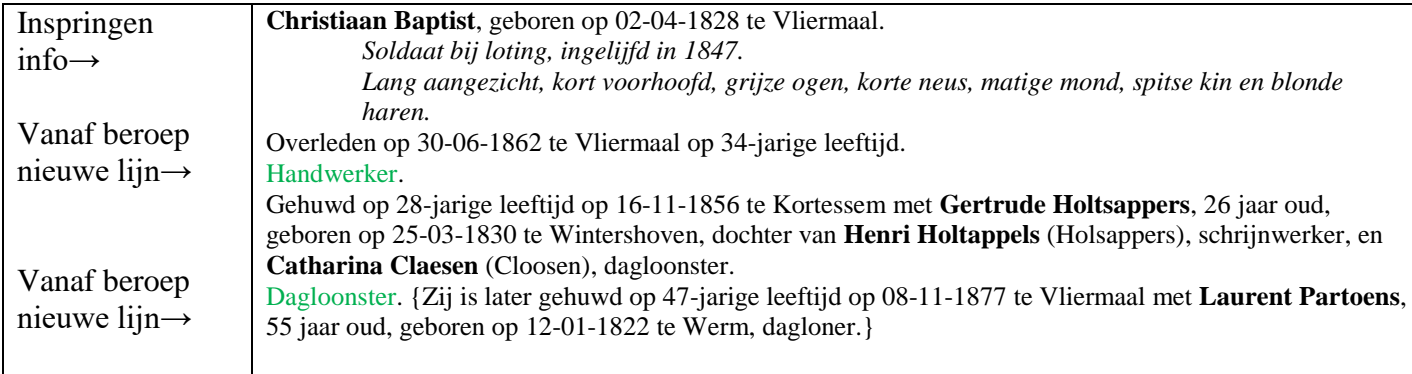

## *Nog meer instellingen*

In het menu dat naar de ABC-regel leidt, kan je ook verhinderen dat het beroep bij de ouders telkens afgedrukt wordt.

Doe opnieuw Hoofdmenu …. Uitvoer gegevens personen … Tekstuitvoer & diversen samen met Standaard personenuitvoer ….. Ga naar je net gemaakte eigen (ig) Standaard personen-uitvoer met beroep achteraan … INSERT …. Genealogische afdrukopties instellen ….. zet **Beroep bij ouders afdrukken ? : op N**(een) …… Invoer akkoord …. Invoer akkoord ….. Enter …. Ja, overschrijf mijn instelling …. Ja, open mijn tekst …. En je bekomt dezelfde uitvoer maar zonder die (vervelende) beroepen bij de ouders, vergelijk met hoger.

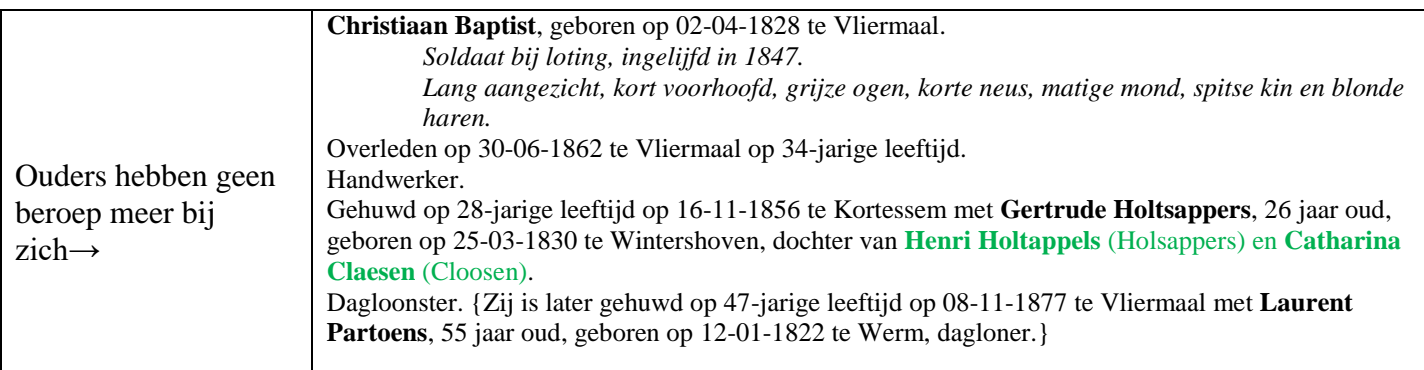

## *Spelen met instellingen*

Ik kan elke gebruiker maar één raad geven: "Door veel te 'spelen' met allerlei instellingen in deze uitvoermenu's, leer je in PG *Genealogie à la carte* letterlijk ervaren".

Wil je dat Stamreeks-Moederreeks, Kwartierstaat, Genealogie, en Parenteel ook op bovenstaande wijze verschijnen in hun uitvoer, dan zal je bij al die items bovenstaande veranderingen moeten doorvoeren.

## **Afsplitsen van 'Gemarkeerde personen met …' en de gevolgen**

Door onze Limburgse leden is reeds enorm veel genealogisch intikwerk geleverd. Onze jaarlijkse dvd is daar het beste bewijs van. Momenteel staat de teller op meer dan 2,2 miljoen personen!

Ik kan mij best voorstellen dat de ene genealoog en stukje van zijn PG-intikwerk aan de andere genealoog geeft of dat een genealoog een deel van zijn intikwerk wil overbrengen naar een ander/nieuw bestand.

Wanneer je dat doet met de 'tools' die PG je aanreikt, kan dat in sommige gevallen teleurstellend zijn omdat er 99% kans is dat er vele personen in zo'n 'afsplitsing' ontbreken.

## *Het probleem*

Hier een voorbeeld. Ik wil iemand een tak van mijn stamboom geven ….. ik sta in de lijst op de bewuste persoon ….. druk de L van seLecteren ….. Gerelateerde personen.... kies voorouders + kinderen met partners en schoonouders …. En er worden bv. 100…200…600… personen geselecteerd …. Die personen exporteren wij naar een nieuw bestand om dat later aan mijn collega genealoog te geven ….. ESC en je bent terug in Hoofdmenu ….. PRO-GEN hulpprogramma's ….. Export ….. PRO-GEN export ….. ENTER in de lijst …. Geef het nieuw te maken bestand een naam en een omschrijving ….. Invoer akkoord ….. kies definitie bvb. PG30-2 (de meest complete) ….. Oude recordnummers handhaven ? J/N (J geeft een relatief groot bestand met weinig erin en inwendig veel blanco ruimtes; Neen geeft een bestand dat net groot genoeg is om alle personen te bevatten) …. Wilt u de 'koppeling van de velden' wijzigen ? (J/N) : meestal Nee maar als je bv. je Info teksten niet mee wil sturen, dan zal je Ja moeten toetsen in deze situatie ….. Doorgaan met de PRO-GEN export ? (J/N) : J …… Er is een nieuw PRO-GEN bestand aangemaakt. Moet dit bestand het actieve bestand worden ? (J/N) : J …..

Wij gaan meteen kijken wat er aan zo'n afsplitsing scheelt.

Ga naar Wijzigen gegevens relaties ….. sorteer die lijst op Opgeslagen sorteervoorwaarde kiezen.... Sorteer op naam van de man ….. druk END om beneden naar de lijst te springen …. En je zal zien dat er vele vrouwen zijn die geen man (meer) hebben maar wel een huwelijk Sorteer vervolgens op naam van de vrouw …. END …. En je ziet dat vele mannen geen vrouw (meer) hebben.

In deze toestand geeft je aan je collega een onvolledig bestand.

## *Hoe oplossen?*

Op onze jaarlijkse dvd staat een programma dat '!SplitAf' heet en dat een correcte afsplitsing kan maken. Bij het programma zit ook een handleiding die je kan bereiken via Hoofdmenu …. Documentatie …. !SPLITAF.DOC Handleiding bij het pakket !SPLITAF

Wij gaven tijdens de vergadering een uitgebreide demo.

# **Kopiëren en plakken**

Sinds enkele PG-deelversies zijn 'kopiëren en plakken' handelingen geworden, analoog aan de gekende Windows-functies, nl. Control-C en Control-V.

De "oude werkwijze" waarbij er snel geknipt en geplakt werd via de rechtermuisknop, mijn favoriet, werkt nog steeds maar slechts voor een beperkt aantal lijntjes (9 of minder). Hou dus met die beperking rekening!

# **Gebruik van OneDrive, Dropbox, Google Drive, bij PG-back-up**

Het kan niet genoeg benadrukt worden: zorg voor VEEL of minstens MEERDERE back-ups van je PGbestanden.

Als er met je harde schijf ooit iets fout gaat, zal je blij zijn dat je meerdere versies hebt van de laatste stand van je PG.

Tegenwoordig wordt er veel gratis back-upruimte aangeboden, allemaal meer dan groot genoeg voor je PG back-ups.

 $-Dropbox = 2 GB$  gratis -One Drive van Microsoft = 5 GB (was vroeger veel meer maar ook MS 'reorganiseert') -Google Drive  $= 17$  GB  $-HubiC = 25$  GB

Ik kan maar één raad geven: "Sluit je minstens aan bij één van bovenstaande gratis stockeerplaatsen". Persoonlijk ga ik als volgt te werk. Met slechts enkele klikken beschik ik in enkele seconden over 5 backups. Belangrijk is dat die 5 back-ups telkens op andere plaatsen bewaard worden.

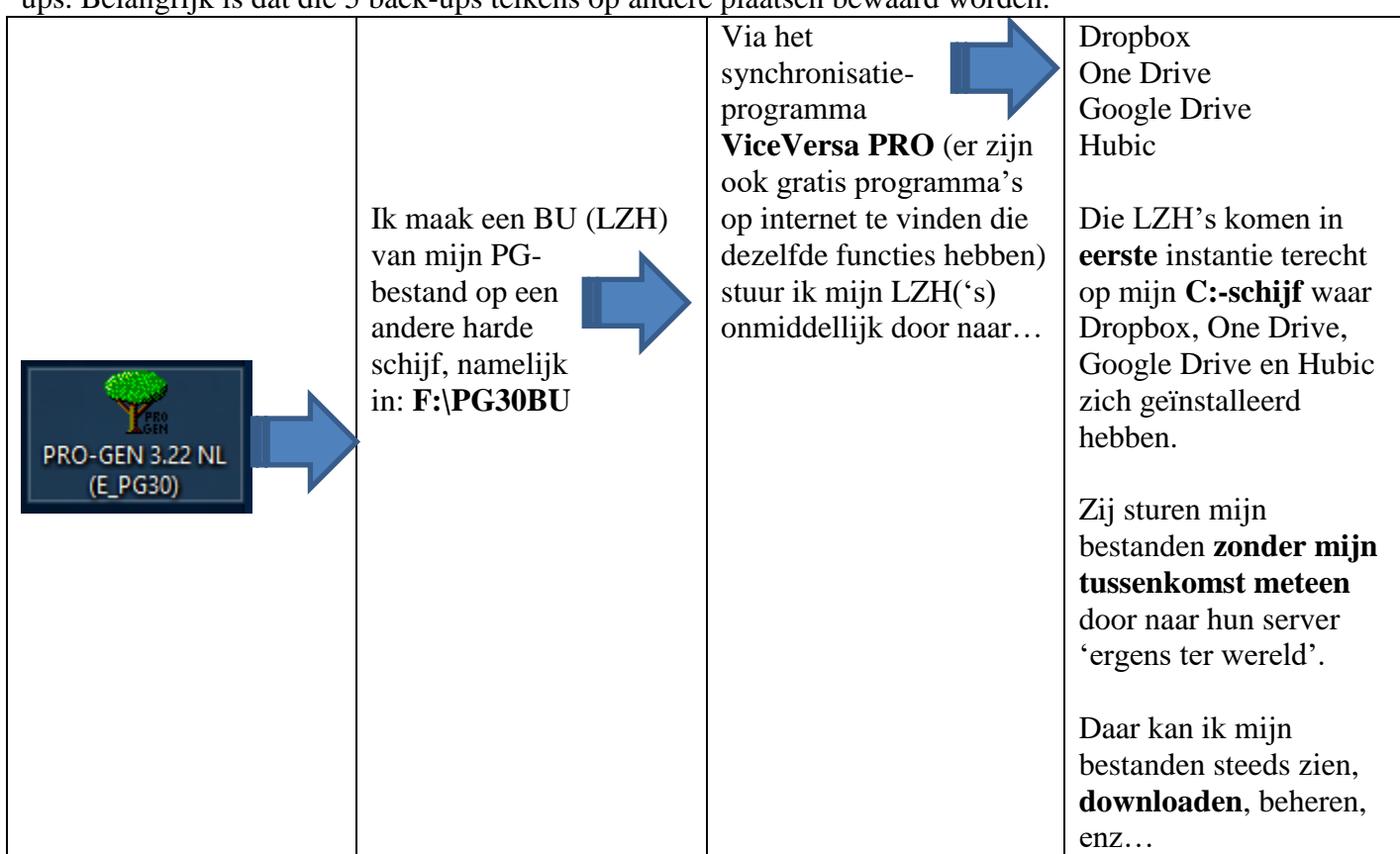

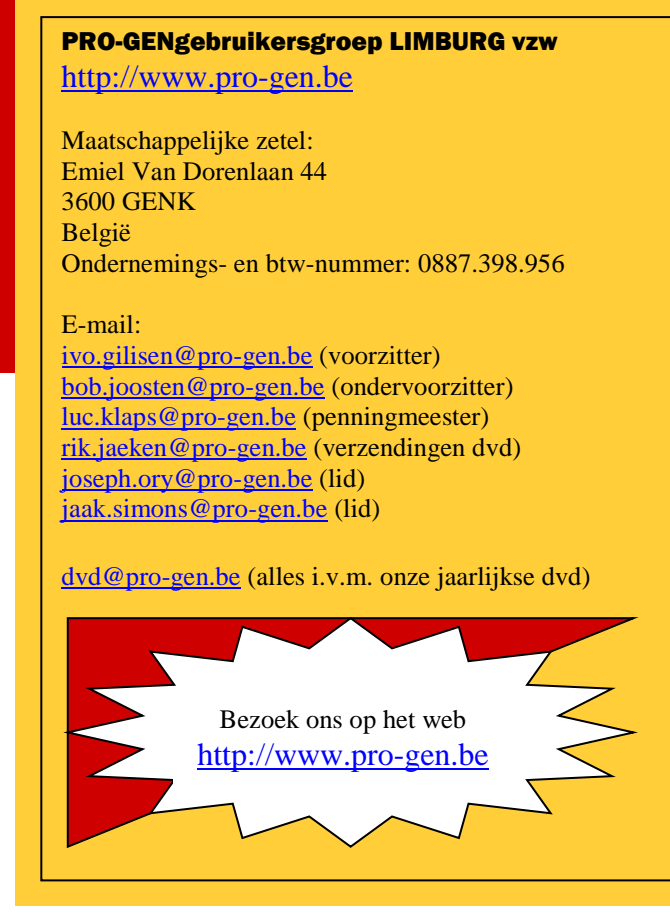